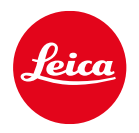

# **LEICA SOFORT 2**

MISE À JOUR DU FIRMWARE

# FIRMWARE

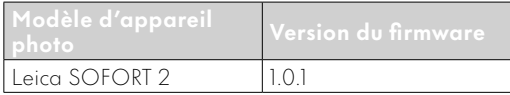

### CORRECTION D'ERREURS

• Renforcer la sécurité lorsqu'une connexion Bluetooth est active

# MISES À JOUR DE FIRMWARES

Leica s'efforce sans cesse de développer et d'optimiser votre appareil photo. Étant donné que de très nombreuses fonctions de l'appareil photo sont commandées uniquement par logiciel, certaines de ces améliorations et extensions des fonctionnalités peuvent s'installer a posteriori sur votre appareil. À cet effet, Leica propose de temps à autre des mises à jour de firmwares disponibles au téléchargement sur notre page d'accueil.

Une fois votre appareil enregistré, Leica vous tient informé de toutes les mises à jour. Les utilisateurs de Leica FOTOS sont également informés automatiquement des mises à jour de firmwares disponibles pour leurs appareils photo Leica.

Les mises à jour du firmware peuvent être installées de deux manières différentes.

- facilement via l'appli Leica FOTOS
- directement via le menu de l'appareil photo

#### Pour savoir quelle version du firmware est installée

- →Dans le menu prise de vue, sélectionnez Mise à jour
	- La version actuelle du firmware est affichée dans le sous-menu.

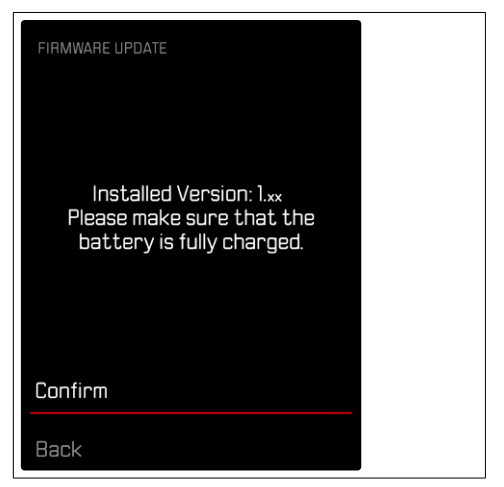

Vous trouverez plus d'informations sur l'enregistrement, les mises à jour de firmwares et les téléchargements pour votre appareil photo, ainsi que sur des modifications et des compléments au présent mode d'emploi dans la section « Espace clients », sur le site : https://club.leica-camera.com

#### INSTALLATION DE MISES À JOUR DE FIR-MWARES

L'interruption d'une mise à jour de firmware en cours peut provoquer des dommages graves irréversibles sur votre équipement !

Vous devez donc impérativement respecter les consignes suivantes lors de la mise à jour du firmware :

- Ne pas éteindre l'appareil photo !
- Ne pas retirer la carte mémoire !
- Ne pas retirer la batterie !

#### Remarque

• Si la batterie n'est pas suffisamment chargée, un message d'avertissement s'affiche. Dans ce cas, rechargez d'abord la batterie et répétez l'opération décrite ci-dessus.

# PRÉPARATIONS

- →Chargez complètement la batterie et insérez-la
- →Supprimez tous les fichiers de firmware éventuellement présents sur la carte mémoire
	- Il est conseillé de sauvegarder toutes les images enregistrées sur la carte mémoire, puis de formater celle-ci dans l'appareil photo. (Attention : perte de données ! En cas de formatage de la carte mémoire, toutes les données qu'elle contient sont perdues.)
- →Téléchargez le firmware le plus récent
- →Enregistrez-le sur la carte mémoire
	- Le fichier du firmware doit impérativement être enregistré à la racine de la carte mémoire (pas dans un sous-répertoire).
- →Insérez la carte mémoire dans l'appareil photo
- →Allumez l'appareil photo

#### ACTUALISATION DU FIRMWARE DE L'APPAREIL PHOTO

- →Effectuez les préparations
- →Dans le menu prise de vue, sélectionnez Mise à jour
- →Sélectionnez Valider
	- Une demande apparaît avec des informations sur la mise à jour.
	- La mise à jour démarre automatiquement.
	- Pendant l'opération, la LED d'état clignote.
	- Une fois la fin réalisée, un message respectif apparaît avec l'invitation au redémarrage.
- →Éteignez et rallumez l'appareil photo

#### Remarques

- Après le redémarrage, il faut régler à nouveau la date et l'heure ainsi que la langue. Des demandes de confirmation correspondantes apparaissent.
- Si la mise à jour est installée via Leica FOTOS, ces réglages sont adoptés automatiquement.